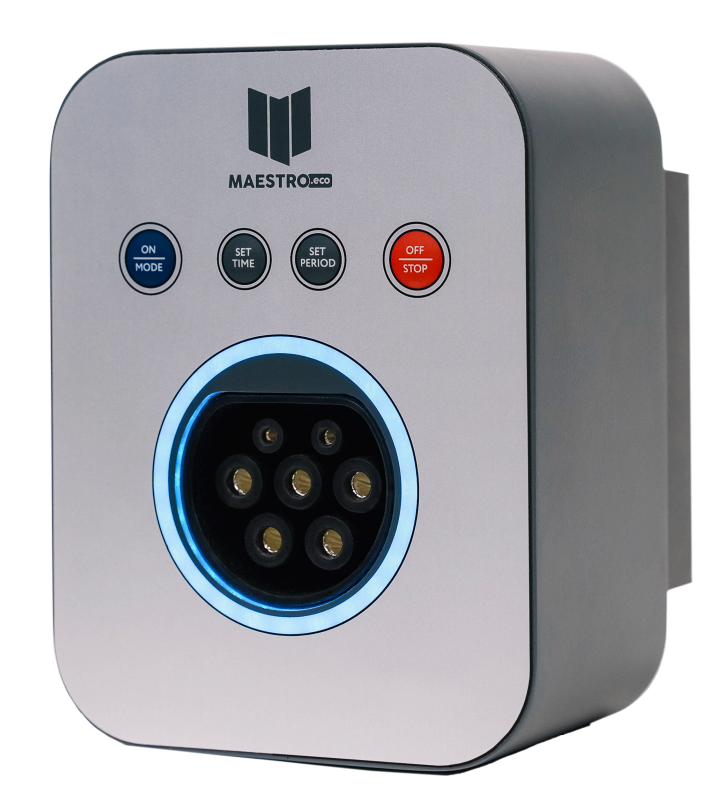

# **Персональная зарядная станция MAESTRO.eco Mini**

Руководство по эксплуатации

2024

v1.01

### Оглавление

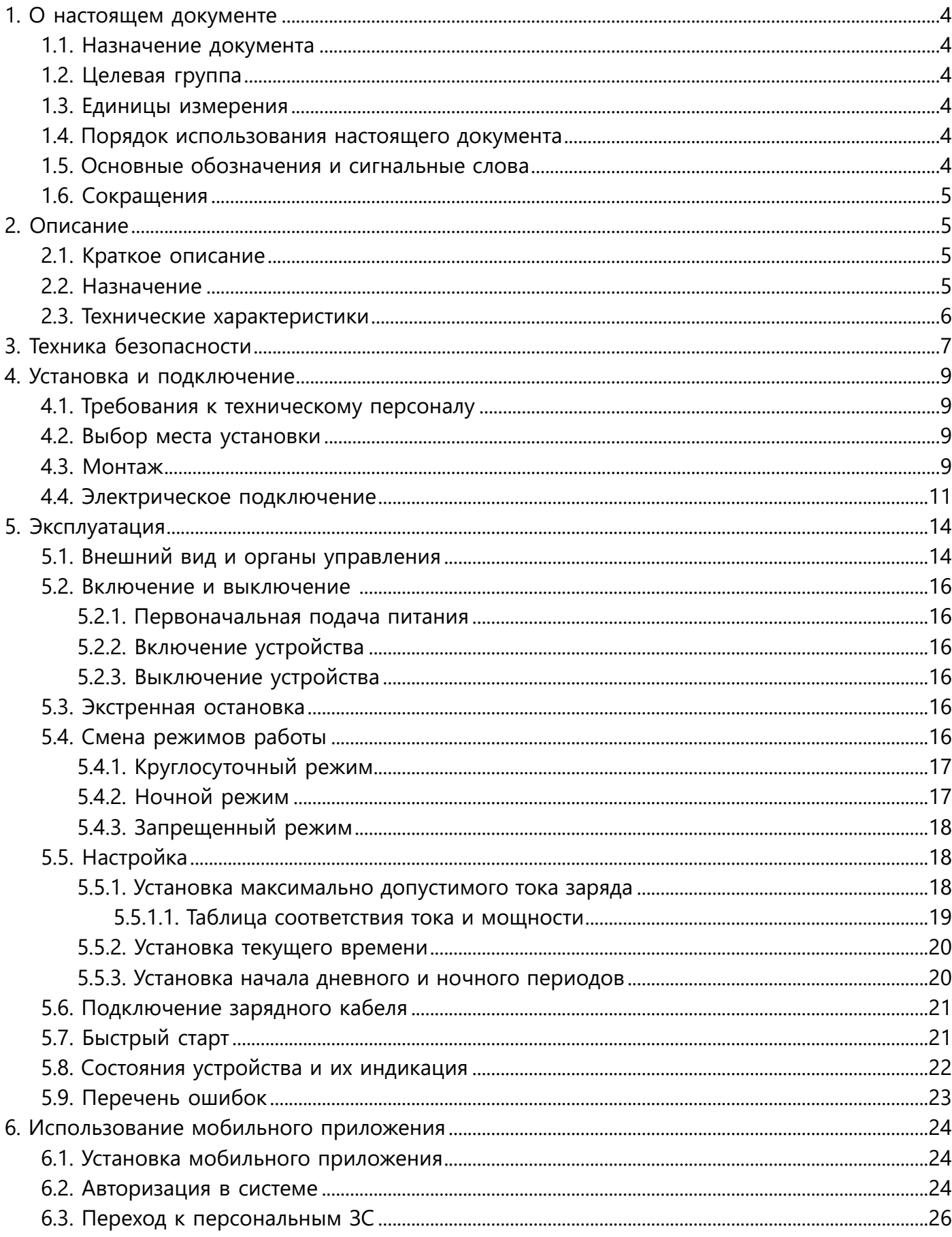

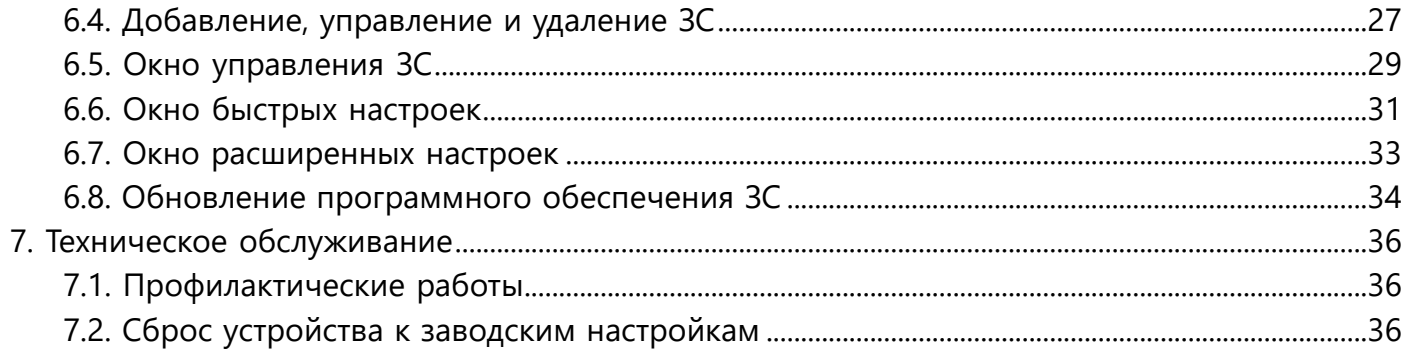

# <span id="page-3-0"></span>**1. О настоящем документе**

### <span id="page-3-1"></span>**1.1. Назначение документа**

В настоящем Руководстве по эксплуатации (РЭ) описывается установка, эксплуатация и обслуживание персональной зарядной станции переменного тока **MAESTRO.eco Mini**, код модели **MEM.01.03**.

## <span id="page-3-2"></span>**1.2. Целевая группа**

Документ предназначен для:

• Владельцев зарядной станции;

• Квалифицированного персонала, осуществляющего монтаж, пуско-наладку и обслуживание зарядной станции.

### <span id="page-3-3"></span>**1.3. Единицы измерения**

В документе используются единицы метрической системы измерений (СИ). При необходимости в документе в скобках () или в отдельных табличных столбцах указываются другие единицы измерения.

#### <span id="page-3-4"></span>**1.4. Порядок использования настоящего документа**

- 1. Удостоверьтесь, что вы ознакомились со структурой и содержанием настоящего документа.
- 2. Прочтите главу о технике безопасности и убедитесь, что вами изучены все инструкции.
- 3. Выполняйте шаги из соответствующих процедур в правильной последовательности.

#### <span id="page-3-5"></span>**1.5. Основные обозначения и сигнальные слова**

#### **ОПАСНОСТЬ!**

Нарушение инструкций может привести к получению травмы или летальному исходу.

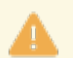

#### **ВНИМАНИЕ!**

Нарушение инструкций может привести к некорректной работе, повреждению или порче зарядной станции, либо имущества.

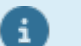

#### **ПРИМЕЧАНИЕ!**

В примечании указана дополнительная информация, например, для обеспечения простоты выполнение шагов.

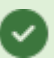

#### ПОЯСНЕНИЕ!

В пояснении может присутствовать дополнительная полезная информация.

## <span id="page-4-0"></span>**1.6. Сокращения**

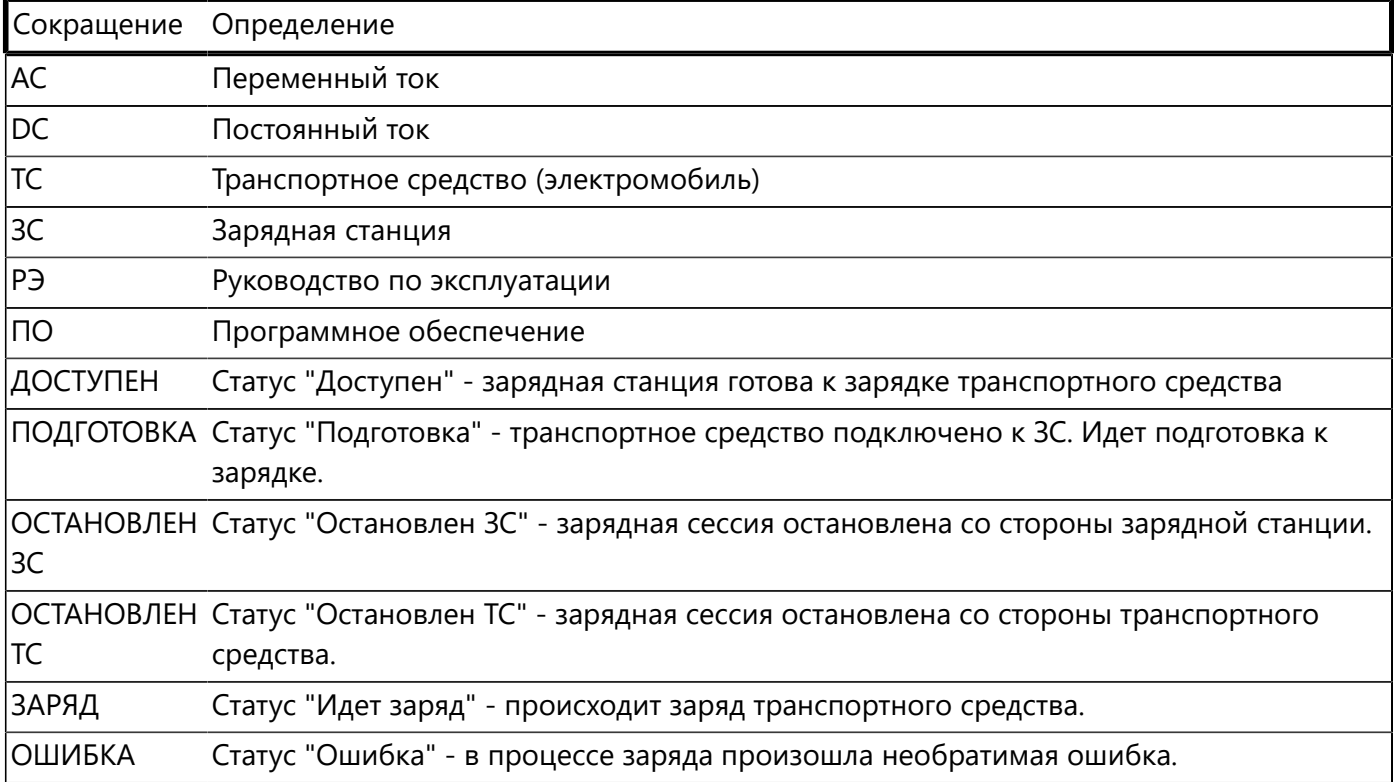

## <span id="page-4-1"></span>**2. Описание**

## <span id="page-4-2"></span>**2.1. Краткое описание**

Зарядная станция **MAESTRO.eco Mini** (ЗС) - предназанчена для зарядки транспортных средств (ТС).

ЗС обеспечивает зарядку ТС с интеллектуальным управлением и контролем доступа в вашей организации или дома.

# <span id="page-4-3"></span>**2.2. Назначение**

ЗС предназначена для использования внутри крытых помещений таких как: гаражи, ангары, наземные и подземные паркинги.

ЗС предназначена для зарядки ТС от сети переменного тока, номинальным напряжением 230 вольт с использованием 1-ой, 2-х или 3-х фаз напряжения и номинальной мощностью до 22кВт.

Для подключения ЗС к электросети переменного тока необходимо использовать неразъемное соединение согласно применимым нормам.

Управление ЗС осуществляется как с лицевой панели устройства, так и с применением мобильного приложения для операционных систем iOS/Android посредством соединения Bluetooth.

# <span id="page-5-0"></span>**2.3. Технические характеристики**

#### Технические характеристики устройстваMEM.01.03

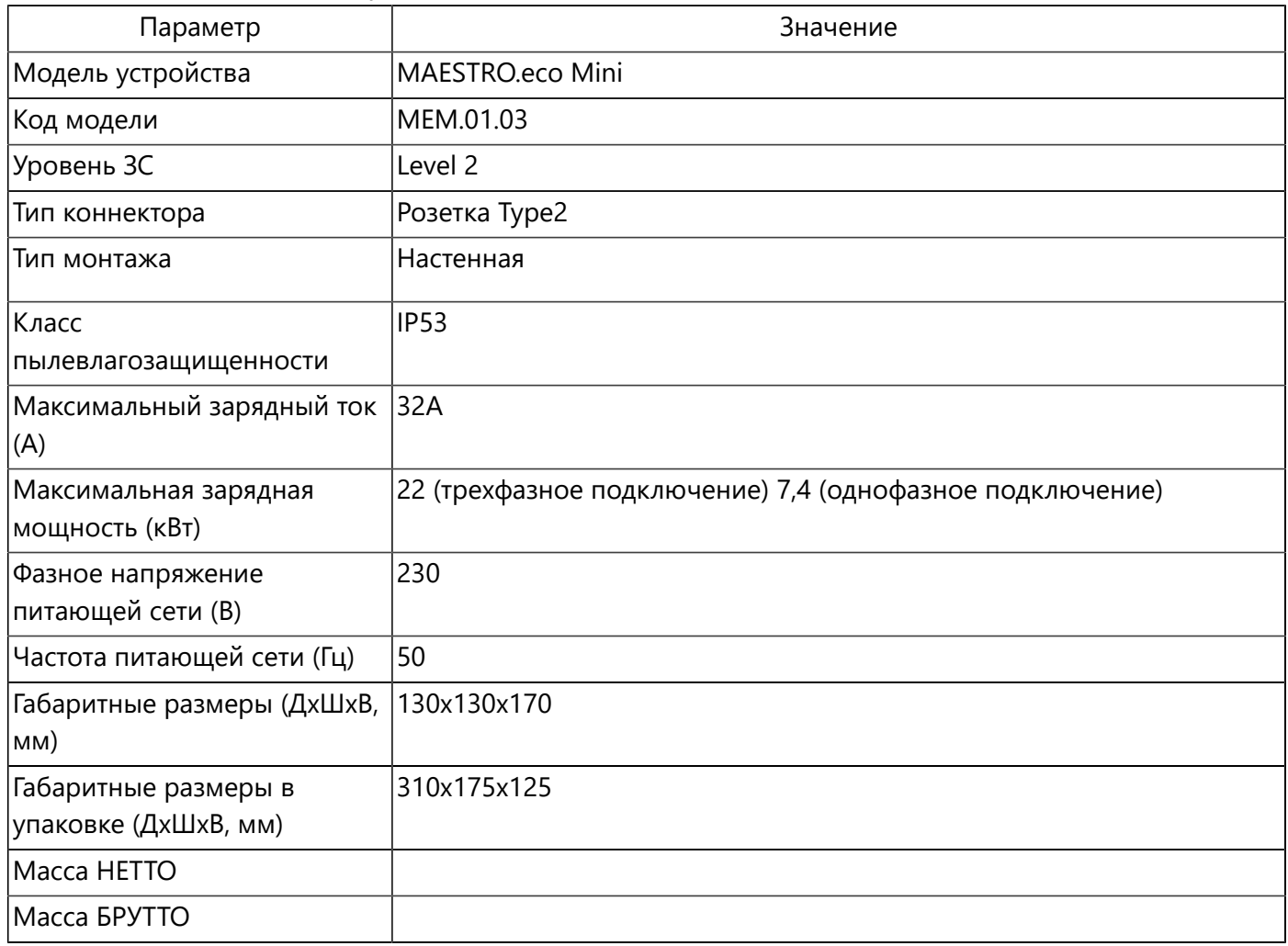

# <span id="page-6-0"></span>**3. Техника безопасности**

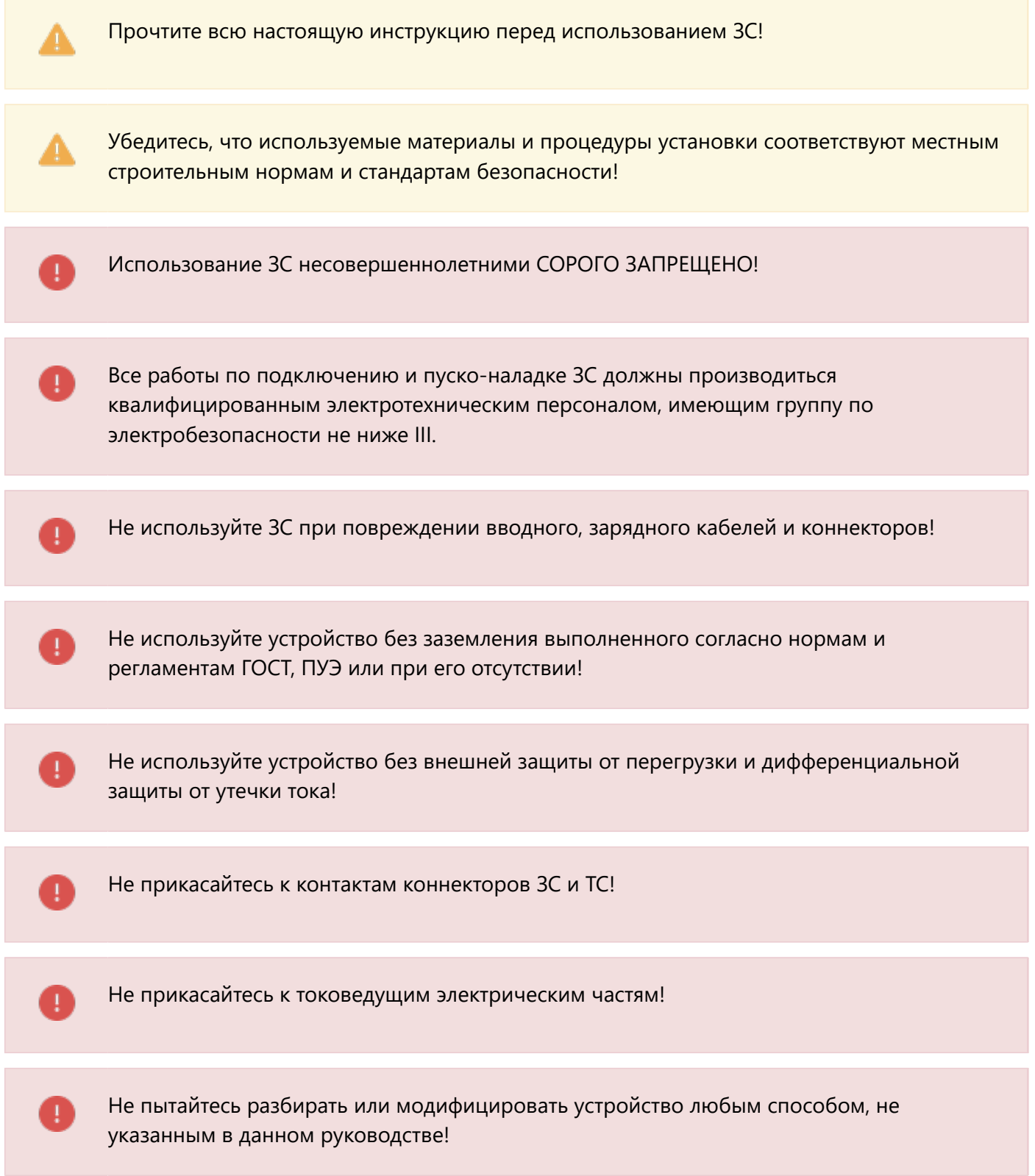

Эта ЗС предназначена только для зарядки ТС, которым не требуется вентиляция o во время зарядки. Пожалуйста, обратитесь к руководству по эксплуатации вашего автомобиля, чтобы определить требования к вентиляции!

## <span id="page-8-0"></span>**4. Установка и подключение**

## <span id="page-8-1"></span>**4.1. Требования к техническому персоналу**

Все работы по монтажу, подключению и пуско-наладке ЗС должны производиться квалифицированным электротехническим персоналом, имеющим группу по электробезопасности не ниже III.

ЗС представляет из себя устройство повышенной опасности! Не производите работы по монтажу, подключению и пуско-наладке ЗС самостоятельно!

# <span id="page-8-2"></span>**4.2. Выбор места установки**

ЗС должна монтироваться на вертикальную негорючую поверхность, такую как кирпичная/бетонная стена или металлическая опора.

Выберите место установки ЗС таким образом, чтобы использование было удобным, а длина вводного и зарядного кабеля могли иметь минимальную длину.

Старайтесь избегать мест возможного попадания влаги, прямых солнечных лучей, не устанавливайте ЗС вблизи радиаторов отопления.

#### <span id="page-8-3"></span>**4.3. Монтаж**

• Используя монтажный шаблон из комплекта поставки разметьте и подготовьте крепежные отверстия.

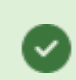

Рекомендуемая высота установки ЗС - 1100-1200мм от уровня пола.

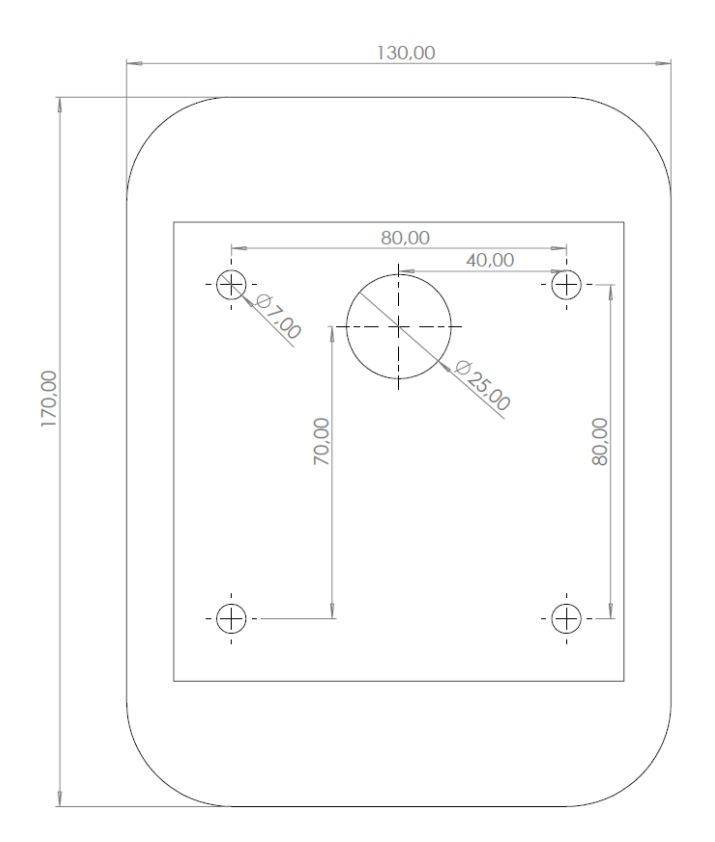

• Закрепите монтажный кронштейн используя подходящие для вашей поверхности крепежные элементы.

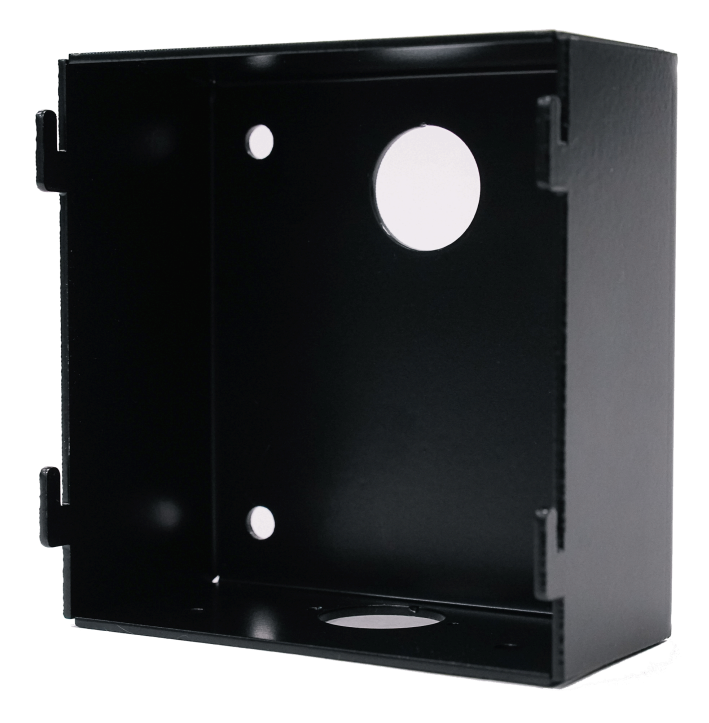

## <span id="page-10-0"></span>**4.4. Электрическое подключение**

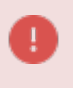

A

Все работы по подключению и пуско-наладке ЗС должны производиться квалифицированным электротехническим персоналом, имеющим группу по электробезопасности не ниже III.

Подключение ЗС производится в распределительный щит электропитания через выделенную цепь.

Подключение может быть произведено по трехфазной пятипроводной схеме L1-L2-L3-N-PE или однофазной трехпроводной схеме L1-N-PE.

Выбор схемы подключения зависит от конфигурации распределительного щита, а так же конфигурации зарядного устройства в вашем ТС.

При наличии технической возможности, производитель настоятельно рекомендует использовать трехфазное пятипроводное подключение. В такой конфигурации ЗС может обеспечить максимальную зарядную мощность и сбалансированную нагрузку на сеть.

Для подключения ЗС к распределительному щиту рекомендуется использовать гибкий кабель

марок (ГОСТ) КГ-ХЛ, КГТП-ХЛ, ПВС, сечением 5х6мм $^2$  для трехфазного подключения и 3х6мм $^2$  для однофазного.

В качестве минимально допустимого по сечению кабеля разрешается использование кабеля сечением 5х4мм<sup>2</sup> для трехфазного подключения и 3х4мм<sup>2</sup> для однофазного.

Со стороны распределительного щита выделенная линия ЗС станции должна быть защищена автоматическим выключателем, номинальным током 32-40А и устройством дифференциальной защиты (УЗО) с номинальным током утечки 30мА!

Разрешается применение комбинированного устройства защиты в виде дифференциального автомата с аналогичными параметрами.

Устройство заземления ЗС станции допускается проводить по следующим схемам:

• TN-S (предпочтительная) - распределительный щит имеет раздельные шины N и PE.

• TN-С-S - шины N и PE замыкаются в распределительном щите, при этом, щит имеет глухозаземленный контур.

• ТТ - распределительный щит не имеет шины PE. В данном случае для зарядной станции необходимо обеспечение собственного контура заземления!

#### Заземление ЗС по схеме TN-C (распределительный щит имеет общую шину PEN) - является недопустимым!

Кабельный ввод в ЗС можно осуществить с тыловой, верхней или нижней стороны. При осуществлении ввода с верхней или нижней стороны используйте герметичный кабельный ввод из комплекта поставки.

1. Оконцуйте жилы вводного кабеля кольцевыми обжимными клеммами из комплекта поставки.

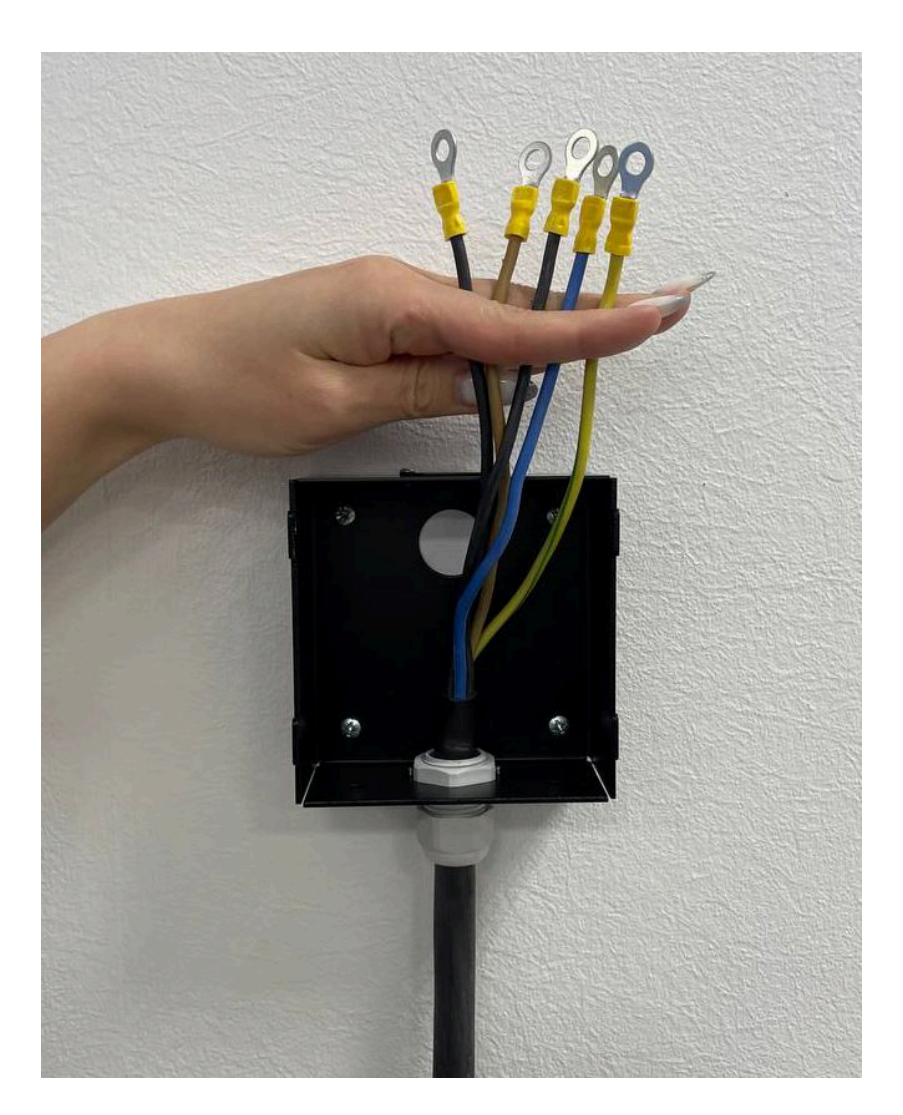

2. Подключите жилы вводного кабеля к коммутационной колодке на ЗС в соответствии с маркировкой, где:

L1 - фаза 1 (единственная при однофазном трехпроводном подключении)

- L2 фаза 2
- L3 фаза 3
- N рабочий ноль
- PE защитное заземление

3. Закройте коммутационную колодку изоляционной крышкой.

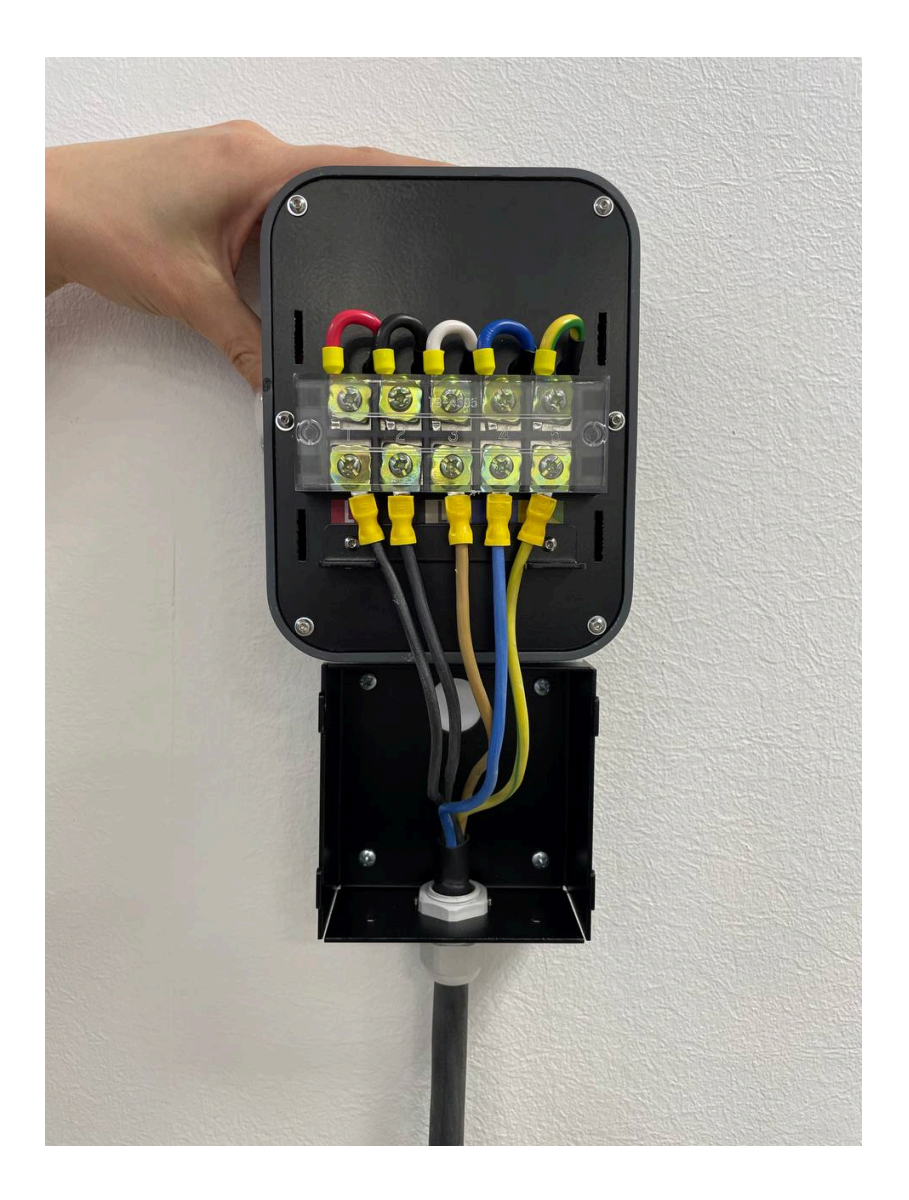

- 4. Навесьте ЗС на соответствующие зацепы на монтажном кронштейне.
- 5. Зафиксируйте ЗС двумя винтами M4x5, входящими в комплект поставки.

Устройство готово к работе!

## <span id="page-13-0"></span>**5. Эксплуатация**

Зарядная станция имеет следующие функции и возможности интеллектуального управления:

• Автоматический запуск зарядной сессии при подключении ТС, при условии, что соблюдены все необходимые требования подключения и настроек.

- Экстренную ручную и автоматическую остановку зарядной сессии в случае нештатной ситуации.
- Часы реального времени и установку текущего времени.
- Установку периодов времени Дневной/Ночной.
- Раздельную установку максимально допустимых токов заряда для Дневного/Ночного периодов.
- Смену текущего режима.
- Блокировку кнопок управления на передней панели устройства.

• Подключение и управление устройством посредством мобильного приложения для iOS/Android через Bluetooth 4.0 BLE.

## <span id="page-13-1"></span>**5.1. Внешний вид и органы управления**

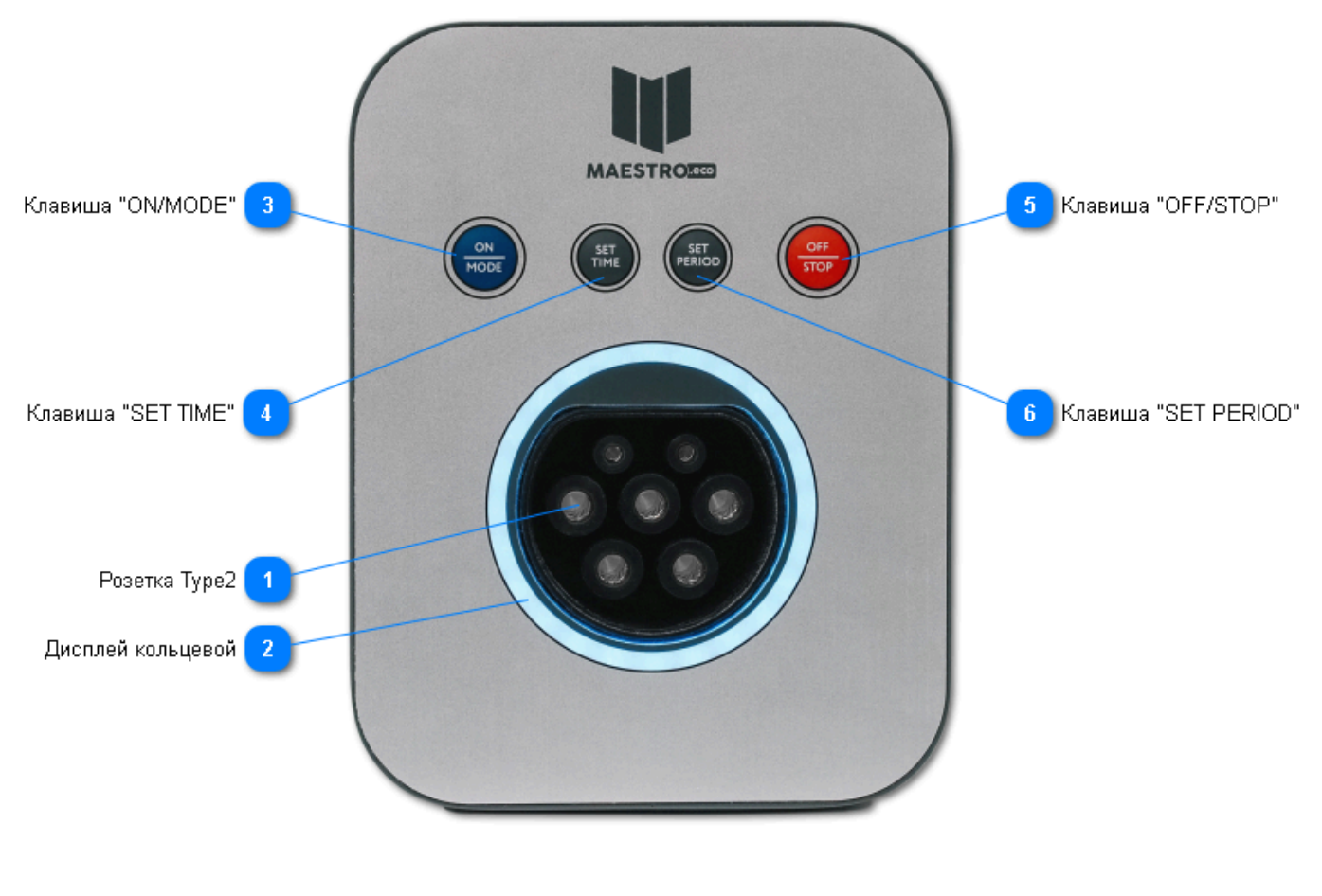

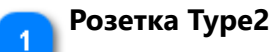

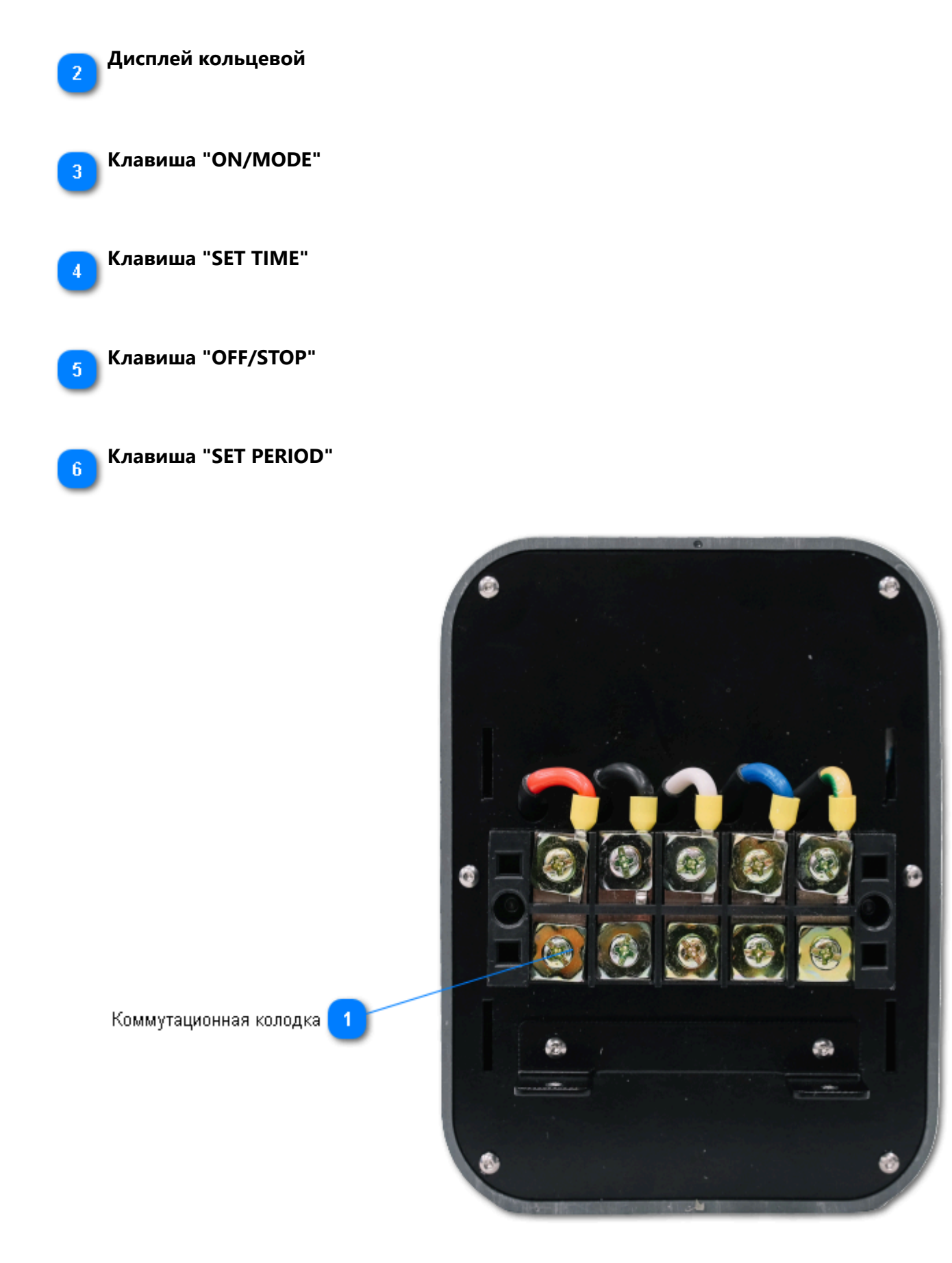

**Коммутационная колодка**

#### <span id="page-15-0"></span>**5.2. Включение и выключение**

#### <span id="page-15-1"></span>**5.2.1. Первоначальная подача питания**

• Подайте питание на ЗС включением разъединительного устройства в щите электропитания.

• ЗС перейдет в режим загрузчика. При этом на кольцевом дисплее будет производиться динамическая индикация голубого цвета.

• Через несколько секунд устройство перейдет в рабочий режим и будет установлено состояние в соответствии с настройками устройства.

Если кольцевой дисплей не светится - ЗС находится в состоянии Выключено.

Если кольцевой дисплей светится - ЗС находится в состоянии Включено или Загрузчик.

#### <span id="page-15-2"></span>**5.2.2. Включение устройства**

Кратковременно нажмите клавишу ON/MODE для включения устройства.

• Устройство отобразит динамическую заставку голубого цвета и перейдет в текущий режим.

#### <span id="page-15-3"></span>**5.2.3. Выключение устройства**

Нажмите и удерживайте клавишу OFF/STOP до выключения устройства.

• Устройство отобразит динамическую заставку голубого цвета и перейдет в состояние Выключено.

#### <span id="page-15-4"></span>**5.3. Экстренная остановка**

Нажмите клавишу OFF/STOP для экстренной остановки зарядной сессии и отключения подачи электропитания.

• Устройство перейдет в режим ошибки (FAULT) и отобразит состояние красным цветом на кольцевом дисплее.

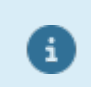

Œ

Для разблокировки устройства и продолжения работы отключите коннектор от ТС или выполните команду "Сбросить ошибки" в мобильном приложении.

#### <span id="page-15-5"></span>**5.4. Смена режимов работы**

ЗС предоставляет возможность работы в трех доступных режимах:

- Круглосуточный
- Ночной

8

• Запрещенный

Используйте клавишу ON/MODE для переключения режимов.

# <span id="page-16-0"></span>**5.4.1. Круглосуточный режим**

В данном режиме ЗС обеспечит заряд ТС в любое время суток.

Режим отображается голубым цветом кольцевого дисплея.

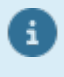

Максимальный зарядный ток будет ограничен настройками устройства для Дневного и Ночного периодов соответственно.

## <span id="page-16-1"></span>**5.4.2. Ночной режим**

В данном режиме ЗС обеспечит заряд ТС в период времени установленный как Ночной.

В Дневной период процесс заряда происходить не будет. ЗС будет находиться в ожидании Ночного периода, после чего заряд будет запущен автоматически.

При переходе текущего времени из Ночного в Дневной период, заряд будет автоматически приостановлен.

Режим отображается фиолетовым цветом кольцевого дисплея.

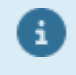

Максимальный зарядный ток будет ограничен настройками устройства для Ночного периода.

Зарядка ночью рекомендована для снижения нагрузки на электрические сети в дневное время, а так же для экономии средств владельца ЗС при многотарифном учете электроэнергии.

#### <span id="page-17-0"></span>**5.4.3. Запрещенный режим**

В данном режиме заряд транспортного средства запрещен.

Режим отображается оранжевым цветом кольцевого дисплея.

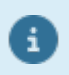

′√

Используйте данный режим одновременно с блокировкой кнопок управления на передней панели устройства.

Данный режим может быть использован владельцем зарядной станции для предотвращения несанкционированной зарядки другими пользователями.

#### <span id="page-17-1"></span>**5.5. Настройка**

Для настройки ЗС используйте клавиши на лицевой панели устройства или мобильное приложение.

### <span id="page-17-2"></span>**5.5.1. Установка максимально допустимого тока заряда**

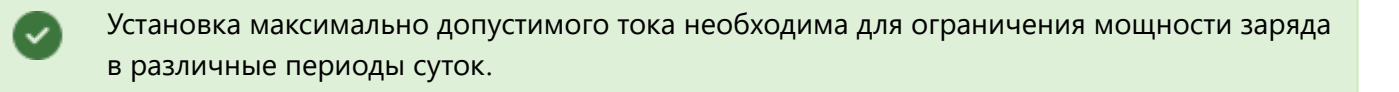

Итоговое значение тока заряда складывается из множества факторов и не может превышать:

• Ограничение, накладываемое мощностью зарядного устройства, установленного в транспортном средстве.

- Ограничение, накладываемое конфигурацией зарядного кабеля.
- Ограничение, установленное в настройках зарядной станции (EVSE).

Порядок производимых действий:

- Отключите зарядный кабель от транспортного средства.
- Установите режим работы Круглосуточный или Ночной.
- Нажмите и удерживайте клавишу ON/MODE до перехода устройства в режим установки максимально допустимого тока.

• На кольцевом дисплее будет отображена цветная шкала с градациями от зеленого до красного цвета.

• Используйте клавиши ON/MODE и OFF/STOP для установки необходимого максимального тока.

• Через несколько секунд ЗС перейдет в обычный режим работы.

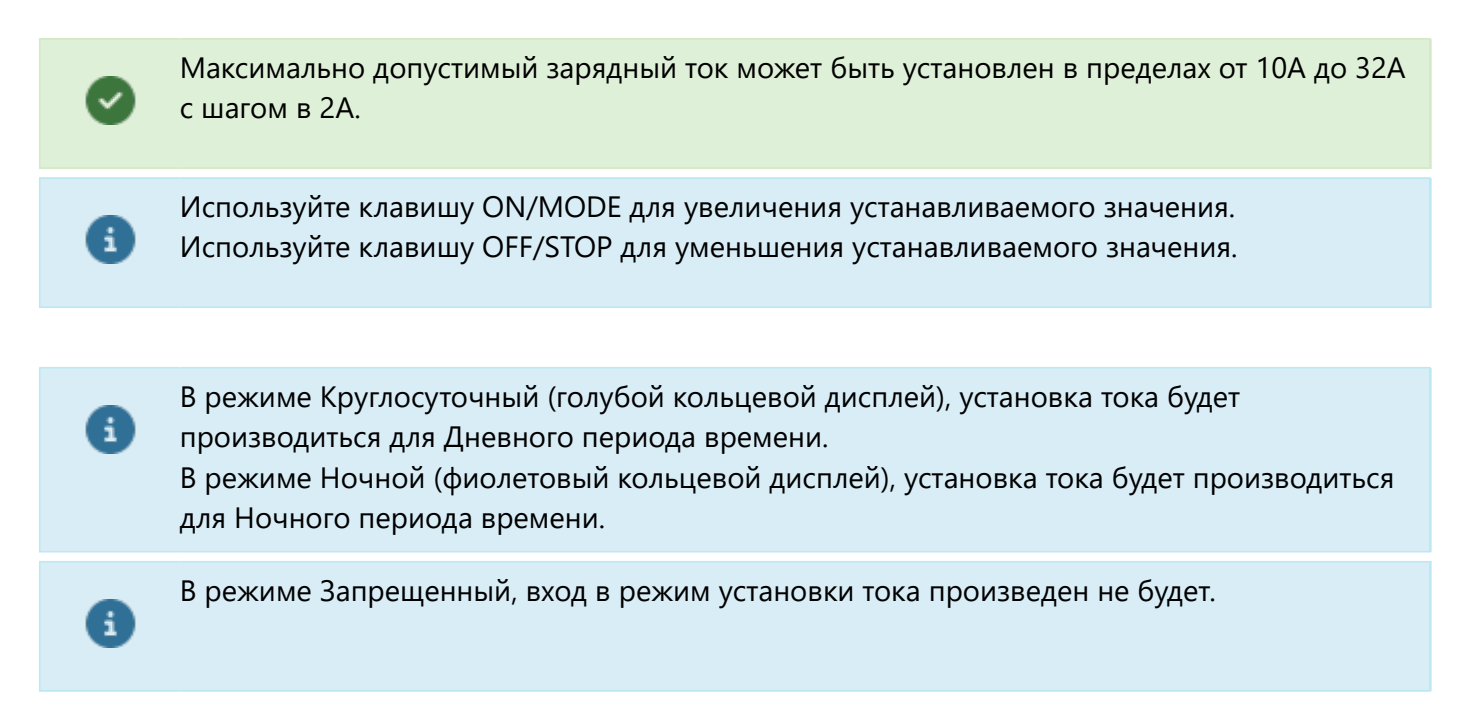

#### <span id="page-18-0"></span>**5.5.1.1. Таблица соответствия тока и мощности**

В зависимости от использования в зарядной сессии количества фаз питающей сети таблица преобразования максимально допустимого зарядного тока в мощность будет выглядеть следующим образом (округленно):

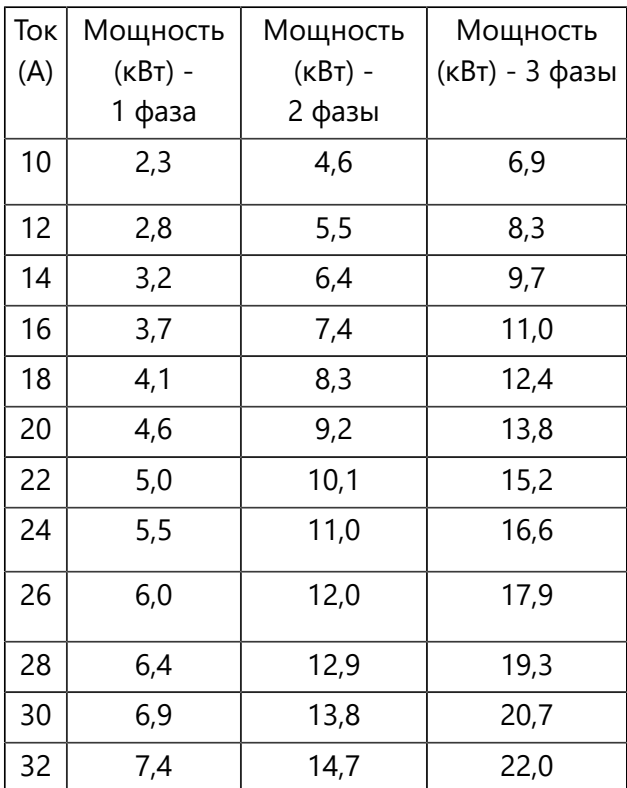

## <span id="page-19-0"></span>**5.5.2. Установка текущего времени**

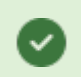

При установке времени кольцевой дисплей устройства имитирует циферблат часов.

Порядок производимых действий:

- Отключите зарядный кабель от транспортного средства.
- Нажмите и удерживайте клавишу SET TIME до перехода устройства в режим установки времени.
- На кольцевом дисплее будут отображены ЧАСЫ текущего времени.
- Используйте клавиши ON/MODE и OFF/STOP для установки необходимого значения ЧАСА.
- Кратковременно нажмите клавишу SET TIME.
- На кольцевом дисплее будут отображены МИНУТЫ текущего времени.
- Используйте клавиши ON/MODE и OFF/STOP для установки необходимого значения МИНУТ.
- Кратковременно нажмите клавишу SET TIME или подождите несколько секунд.
- ЗС перейдет в обычный режим работы.

Используйте клавишу ON/MODE для увеличения устанавливаемого значения. Используйте клавишу OFF/STOP для уменьшения устанавливаемого значения.

Цвет дисплея:

- Фиолетовый вы устанавливаете ЧАСЫ в периоде с 0 до 11 часов.
- Голубой вы устанавливаете ЧАСЫ в периоде с 12 до 23 часов.
- Зеленый вы устанавливаете МИНУТЫ с шагом в 5 минут.

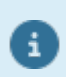

A

A

С передней панели устройства возможна установка текущего времени с шагом 5 минут. При использовании мобильного приложения возможна установка точного времени.

#### <span id="page-19-1"></span>**5.5.3. Установка начала дневного и ночного периодов**

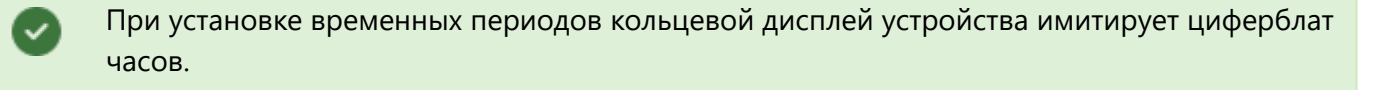

Порядок производимых действий:

- Отключите зарядный кабель от транспортного средства.
- Нажмите и удерживайте клавишу SET PERIOD до перехода устройства в режим установки периодов.
- На кольцевом дисплее будут отображены границы Дневного и Ночного периодов.
- Используйте клавиши ON/MODE и OFF/STOP для установки начала Ночного периода.
- Кратковременно нажмите клавишу SET PERIOD.
- Используйте клавиши ON/MODE и OFF/STOP для установки начала Дневного периода.
- Кратковременно нажмите клавишу SET PERIOD или подождите несколько секунд.
- ЗС перейдет в обычный режим работы.

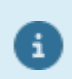

A

Используйте клавишу ON/MODE для увеличения устанавливаемого значения. Используйте клавишу OFF/STOP для уменьшения устанавливаемого значения.

Цвет дисплея:

- Мигает Фиолетовый вы устанавливаете начало Ночного периода.
- Мигает Голубой вы устанавливаете Начало дневного периода.

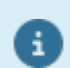

Установка временных периодов возможна с шагом в 30 минут. Граница начала Ночного периода находится в пределах 21:30-02:30 часов. Граница начала Дневного периода находится в пределах 03:30-08:30 часов.

#### <span id="page-20-0"></span>**5.6. Подключение зарядного кабеля**

• Подключите зарядный кабель к розетке Type2, расположенной на лицевой панели ЗС.

• Кольцевой дисплей кратковременно отобразит соответствующим цветом нагрузочную способность подключенного кабеля.

 Зеленый - Менее 20А Желтый - 20-31А Красный - 32А и более

• Подключите зарядный кабель к транспортному средству.

• Кольцевой дисплей кратковременно отобразит текущую установку зарядного тока для текущего режима и временного периода посредством цветной шкалы с градацией от зеленого до красного цвета.

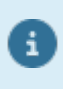

Вне зависимости от настроек максимально допустимого тока устройства, зарядный ток не сможет превысить ограничение, накладываемое конфигурацией пропускной способности зарядного кабеля.

## <span id="page-20-1"></span>**5.7. Быстрый старт**

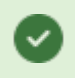

Данный параграф описывает процедуру быстрого старта от первого включения ЗС до начала заряда ТС.

- Включите ЗС нажатием клавиши ON/MODE.
- Установите текущее время.
- Установите необходимые временные периоды.
- Установите максимально допустимые токи.
- Установите необходимый режим.
- Подключите зарядный кабель к ЗС и ТС.

Устройство готово для зарядки ТС. При соблюдении условий (текущий режим работы и временной период) заряд начнется автоматически.

### <span id="page-21-0"></span>**5.8. Состояния устройства и их индикация**

Состояния устройства отображаются при помощи динамических анимаций на кольцевом дисплее.

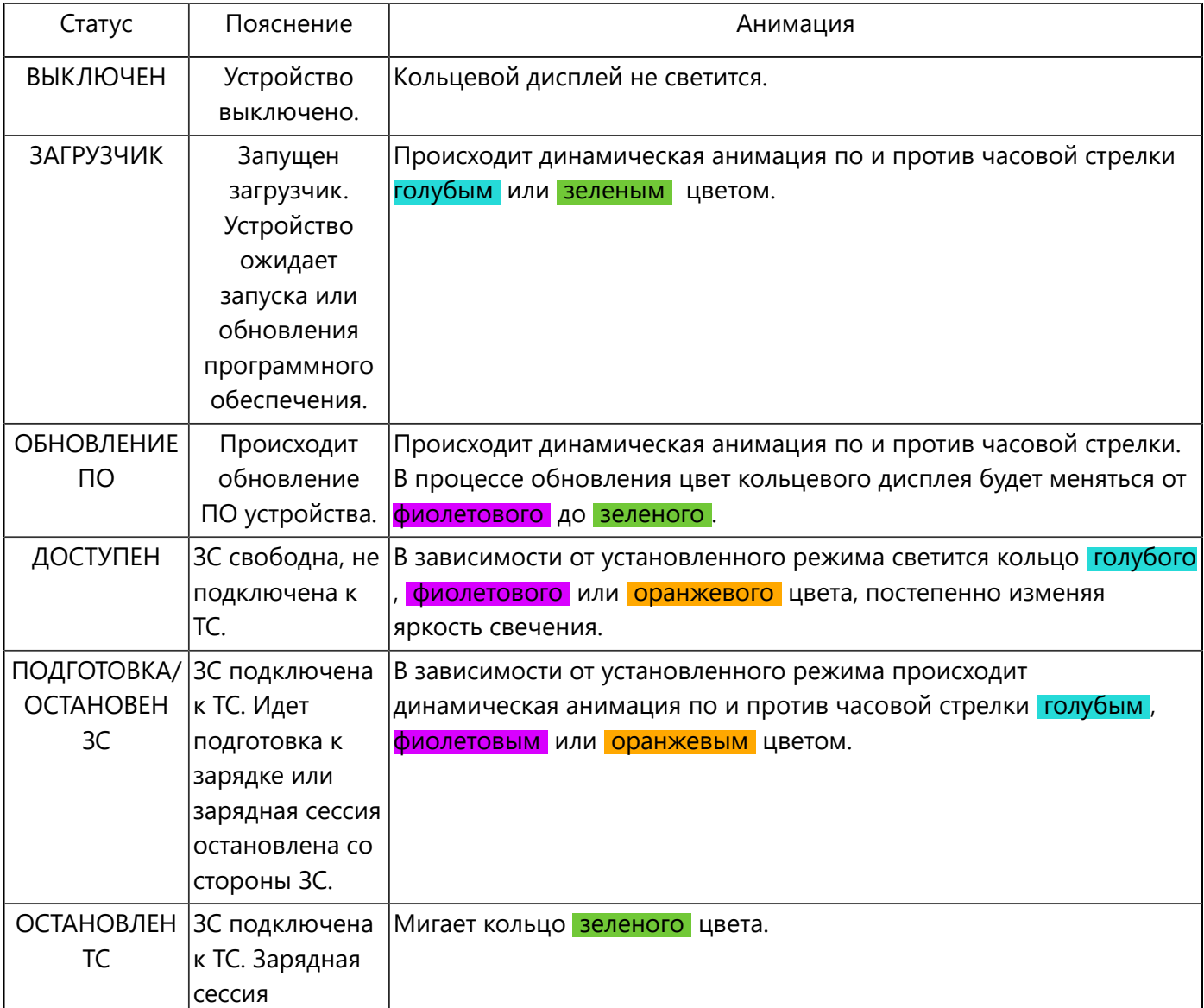

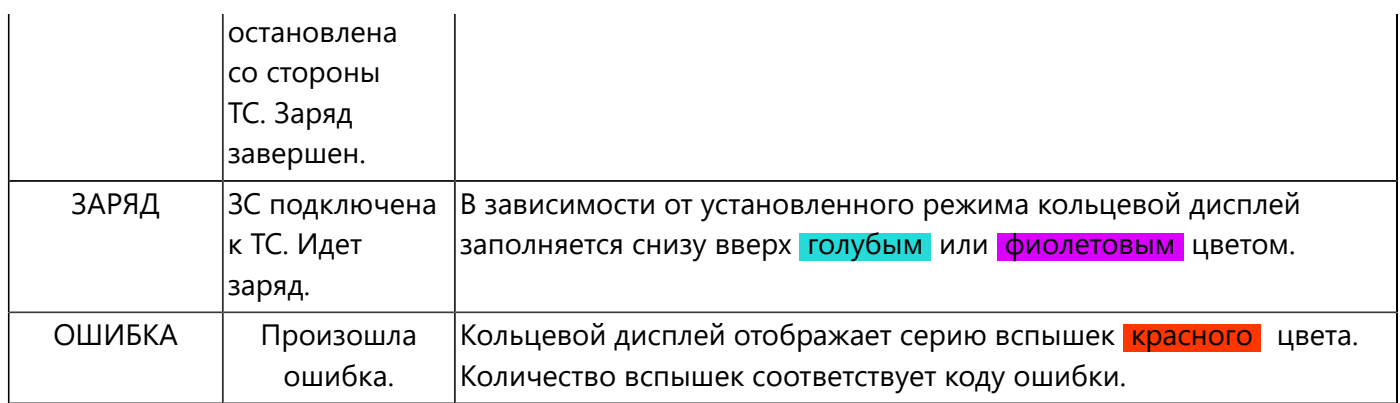

# <span id="page-22-0"></span>**5.9. Перечень ошибок**

Состояние ошибки устройство индицирует серией вспышек красного цвета с последующей паузой между ними.

Количество вспышек соответствует коду ошибки устройства.

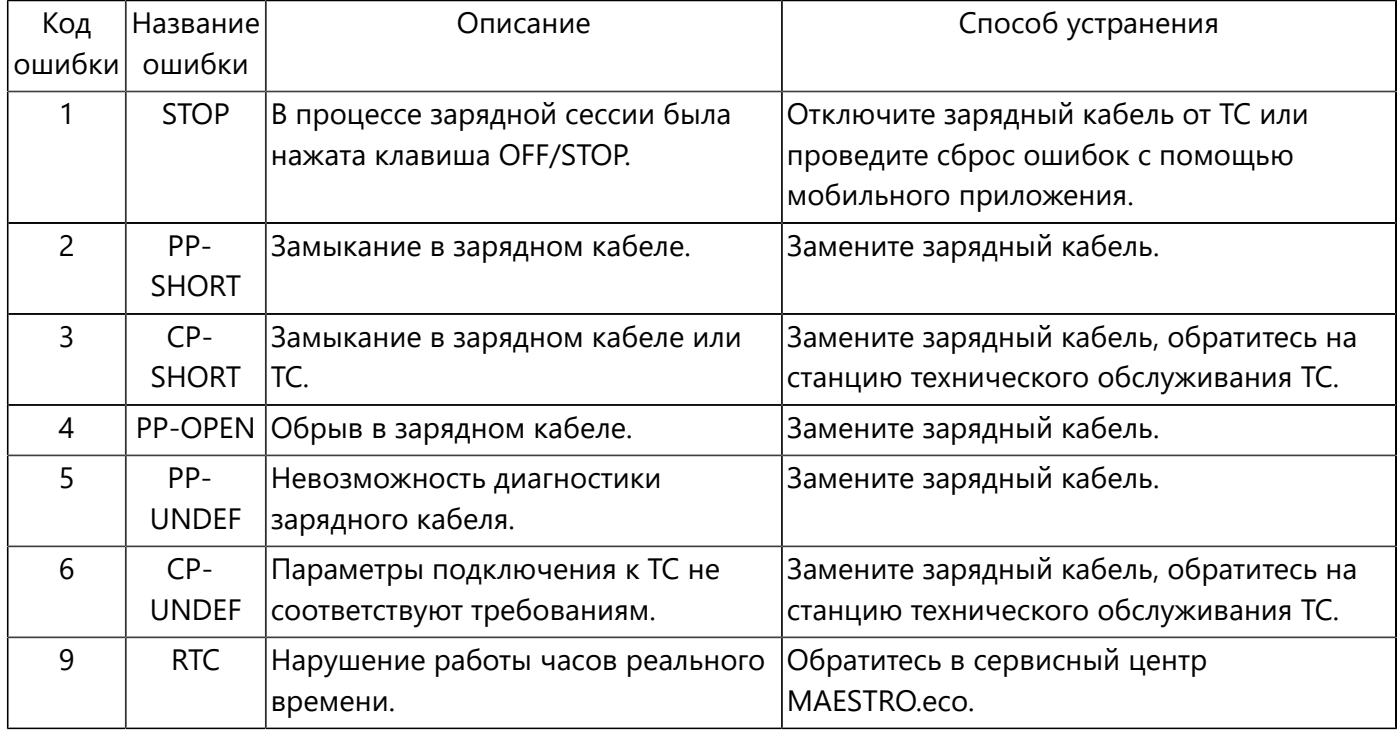

### <span id="page-23-0"></span>**6. Использование мобильного приложения**

## <span id="page-23-1"></span>**6.1. Установка мобильного приложения**

Для установки мобильного приложения пройдите по [ссылке](https://client1.maestro.eco/link?) или сканируйте QR-код:

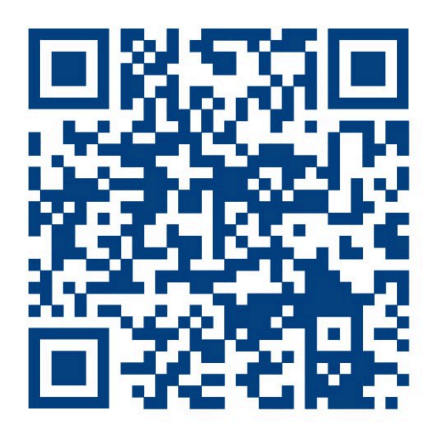

## <span id="page-23-2"></span>**6.2. Авторизация в системе**

Авторизуйтесь в системе используя номер мобильного телефона. В ответ система пришлет вам 4-х значный код.

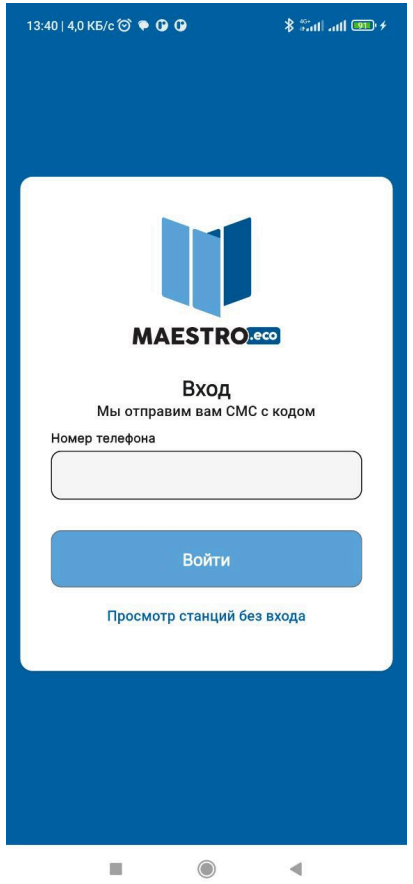

## <span id="page-25-0"></span>**6.3. Переход к персональным ЗС**

Перейдите на вкладку ДОМ.

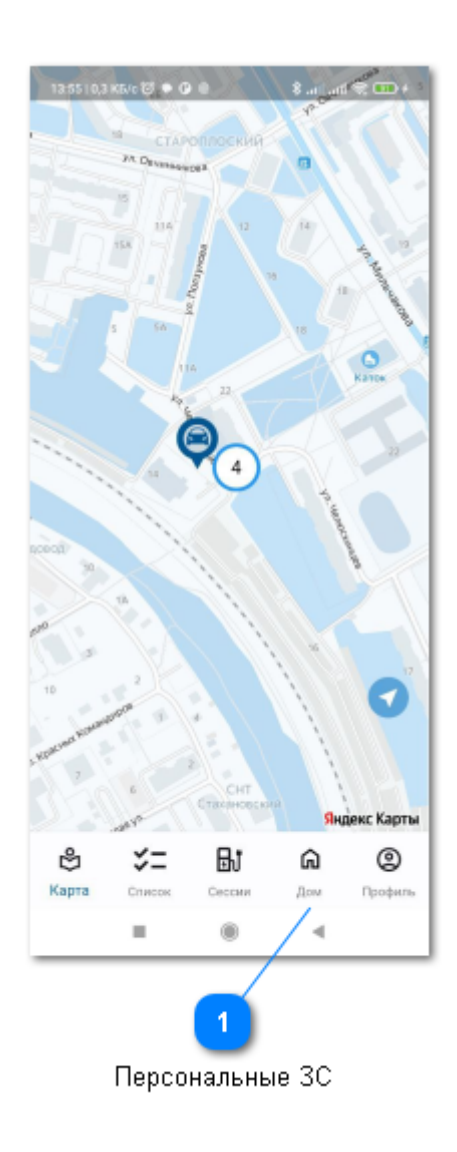

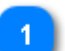

**Коснитесь, для управления персональными ЗС.**

## <span id="page-26-0"></span>**6.4. Добавление, управление и удаление ЗС**

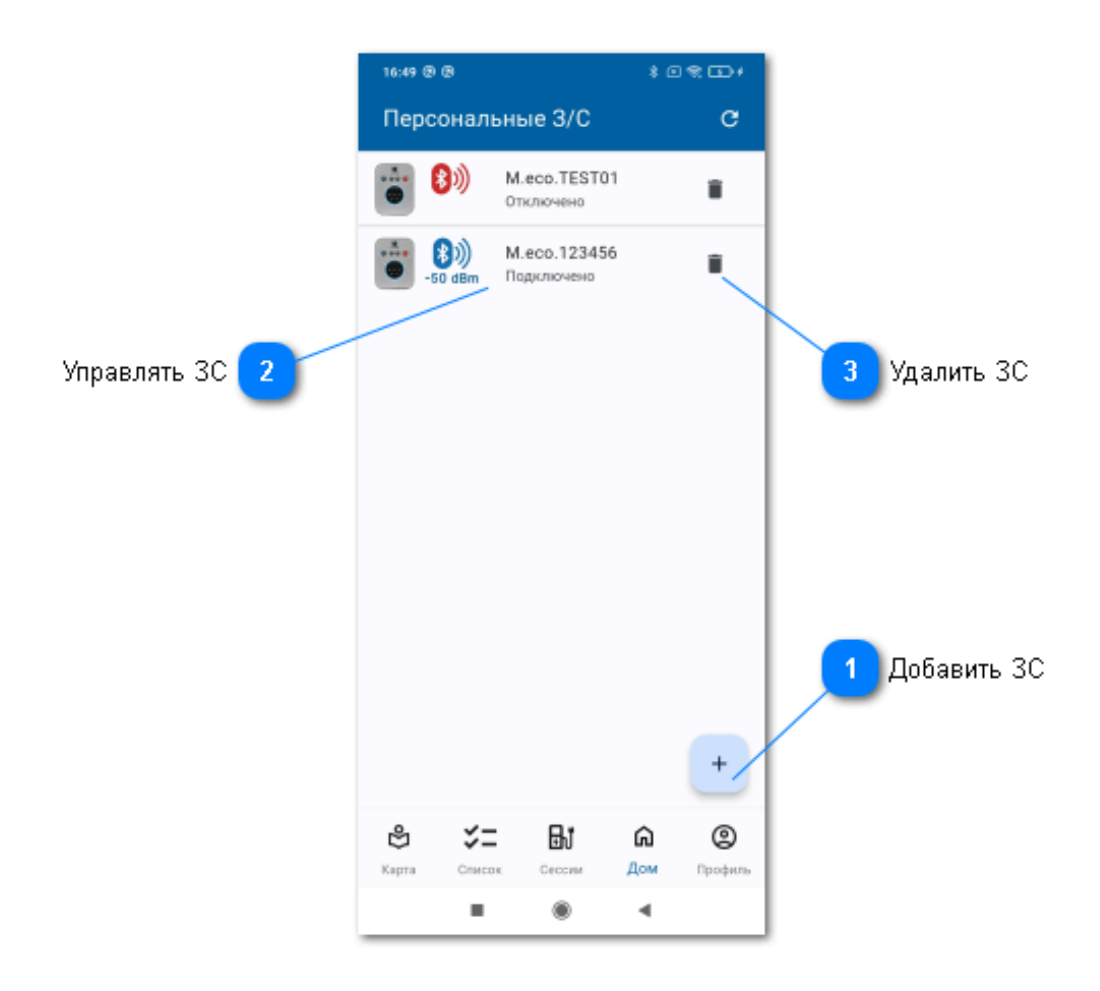

#### **Добавить зарядную станцию.**

При добавлении может потребоваться создание пары с мобильным устройством и ввод PINкода.

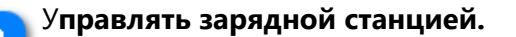

Коснитесь этой зоны для перехода в окно управления и настроек.

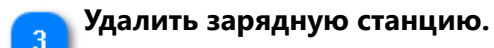

Заводская установка PIN-кода: 000000.

Добавление и сопряжение мобильного устройства необходимо производить из меню приложения MAESTRO.eco.

Если сопряжение уже произведено через меню мобильного телефона, необходимо его удалить, иначе корректная работа приложения не гарантируется.

# <span id="page-28-0"></span>**6.5. Окно управления ЗС**

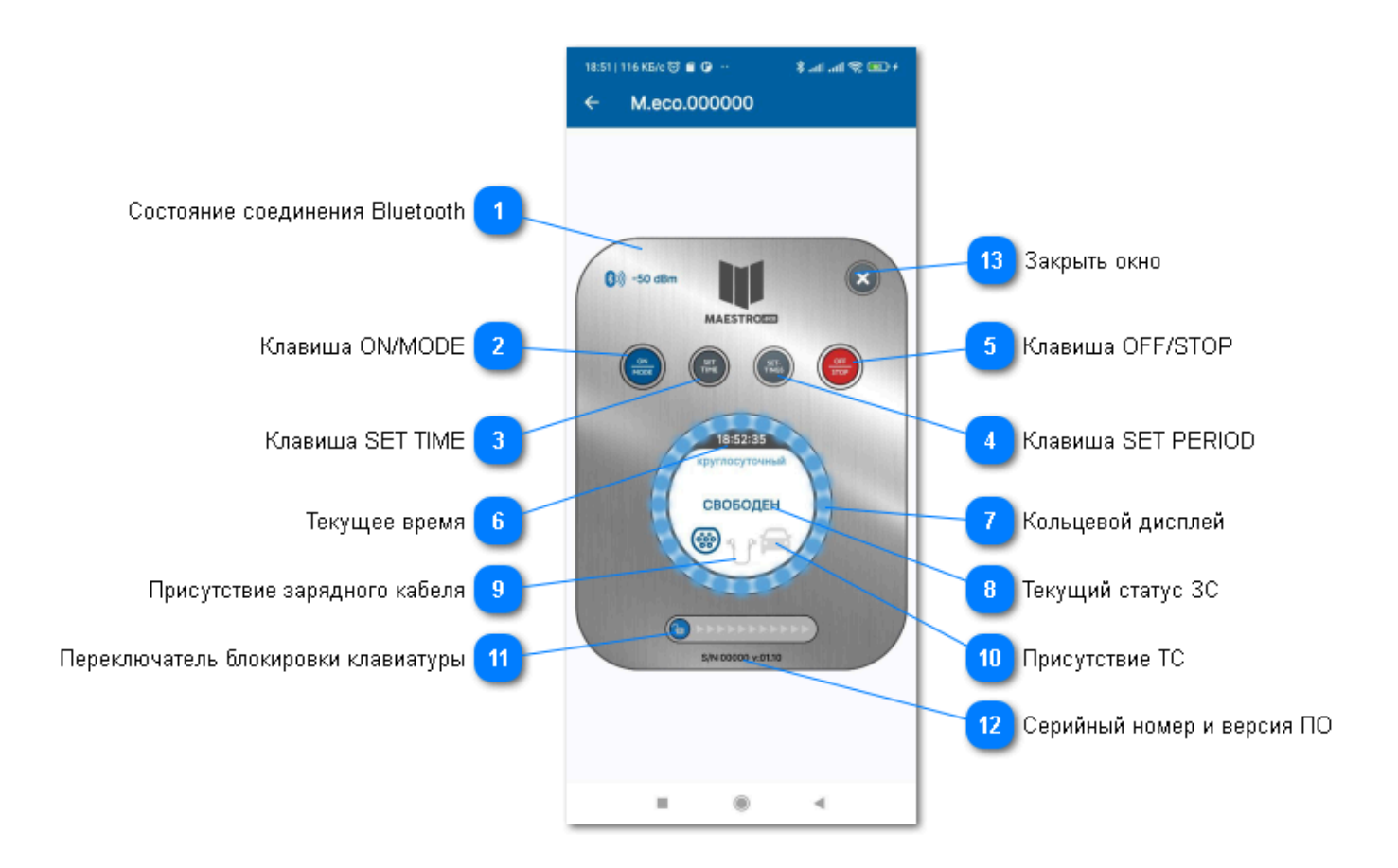

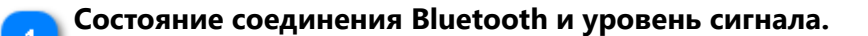

#### **Клавиша ON/MODE.**

Коснитесь для включения ЗС или смены режима работы.

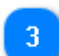

#### **Клавиша SET TIME.**

Коснитесь для установки на ЗС текущего времен.

#### **Клавиша SET PERIOD/SETTINGS.**

Коснитесь для перехода в окно настроек.

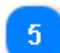

#### **Клавиша OFF/STOP.**

Нажмите КРАТКОВРЕМЕННО для экстренного прекращения зарядной сессии. Нажмите и УДЕРЖИВАЙТЕ для сброса ошибок или выключения ЗС.

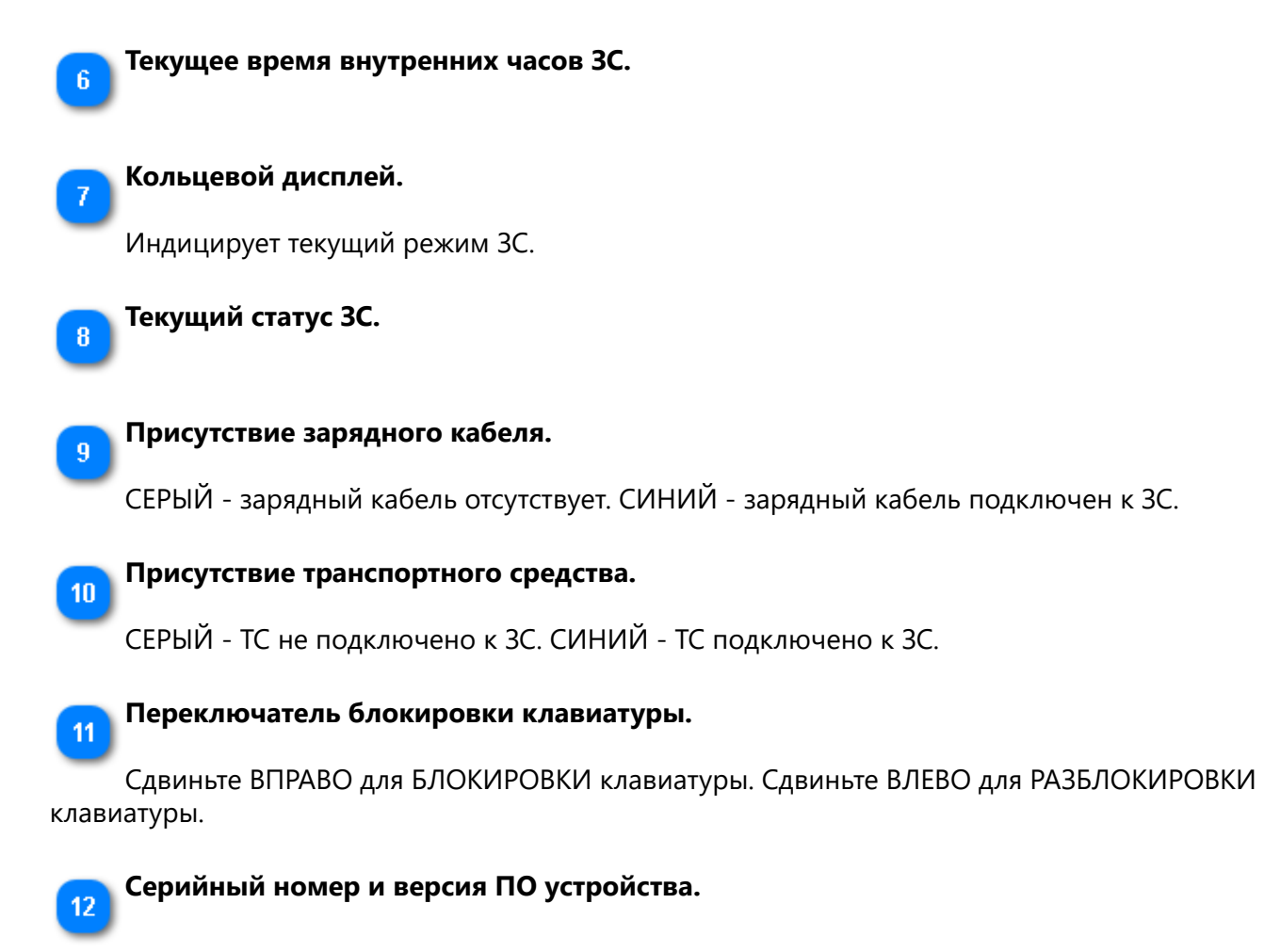

**Закрыть окно**

## <span id="page-30-0"></span>**6.6. Окно быстрых настроек**

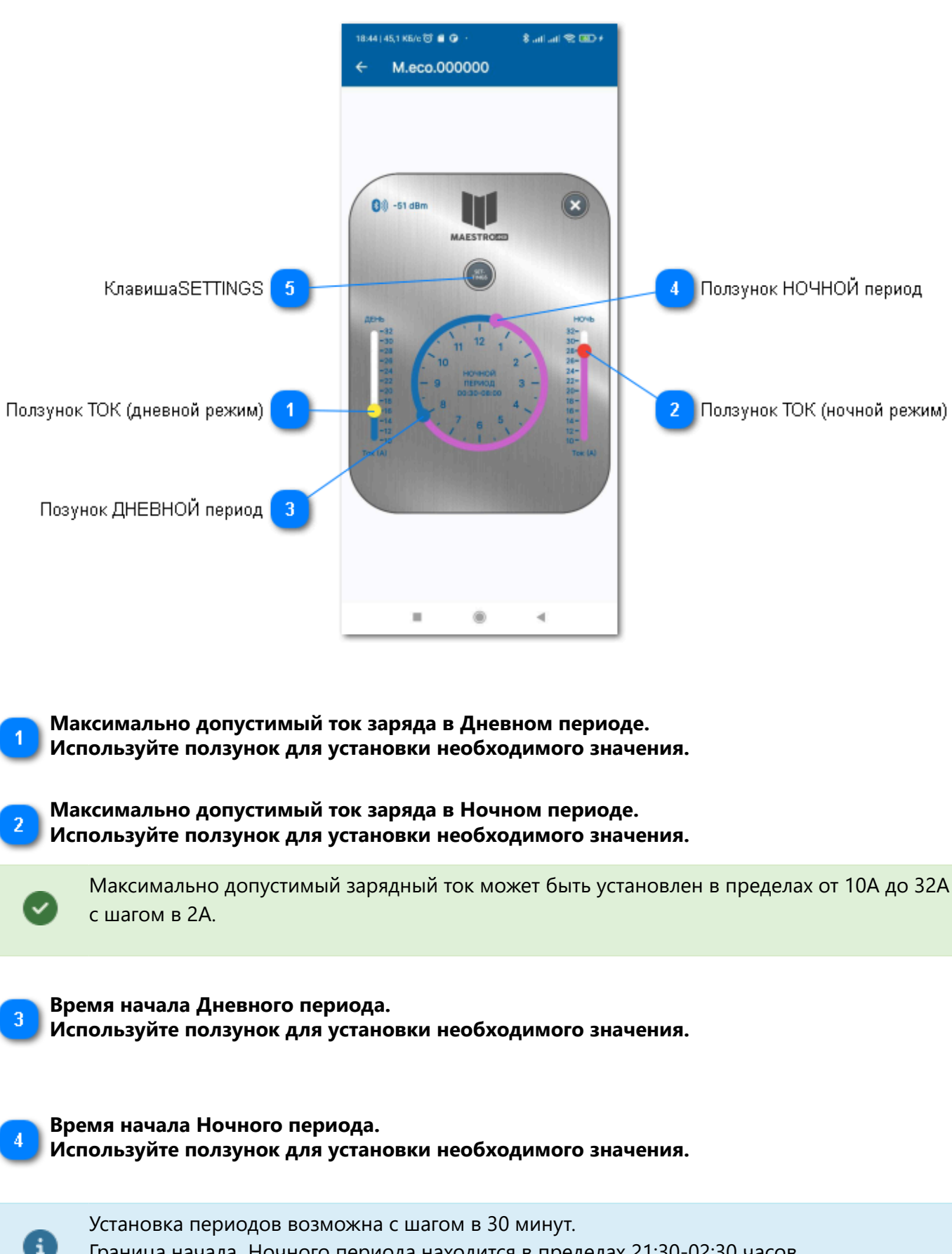

Граница начала Ночного периода находится в пределах 21:30-02:30 часов. Граница начала Дневного периода находится в пределах 03:30-08:30 часов.

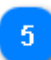

**Клавиша SETTINGS Коснитесь для перехода в окно расширенных настроек.**

### <span id="page-32-0"></span>**6.7. Окно расширенных настроек**

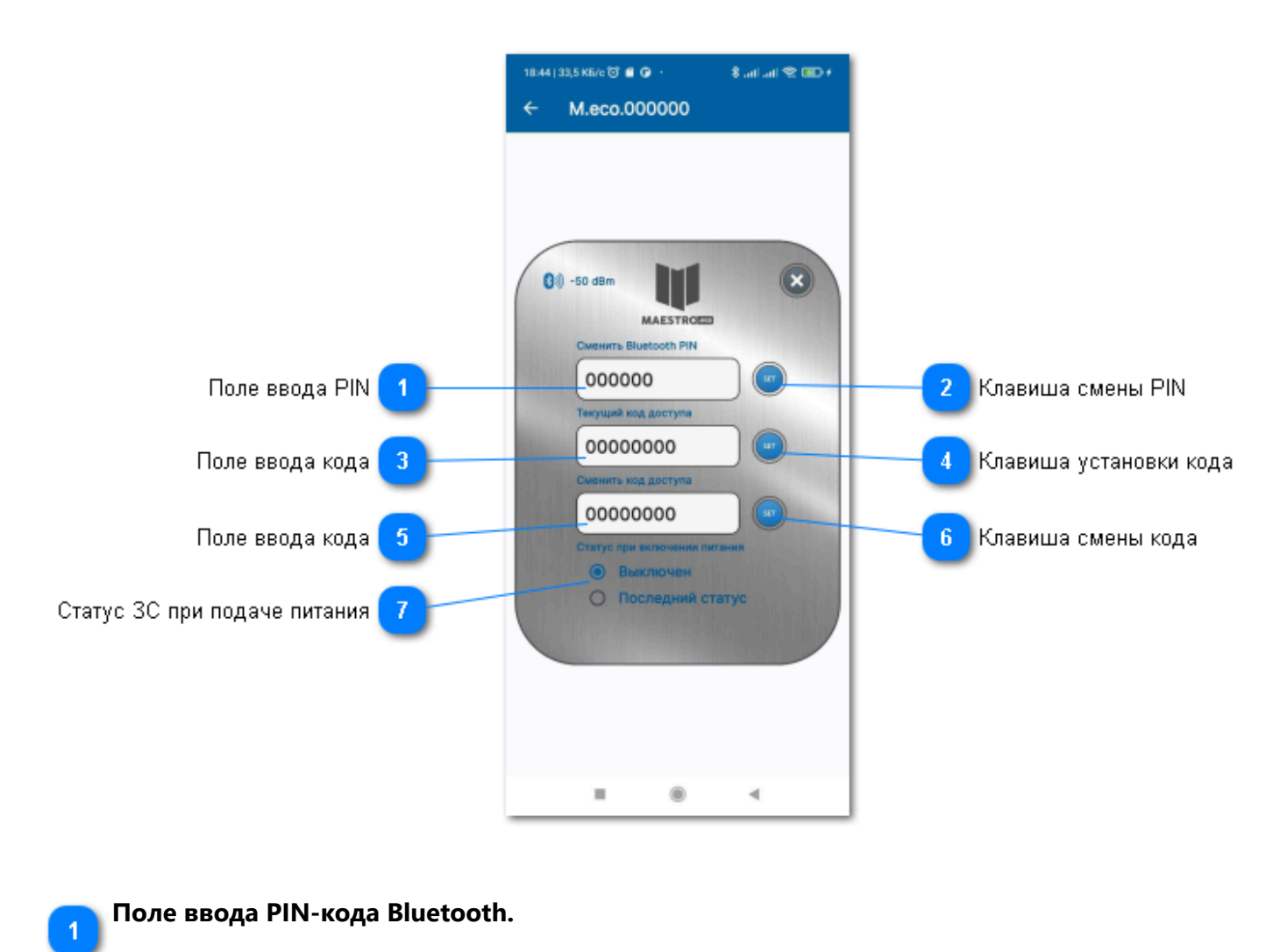

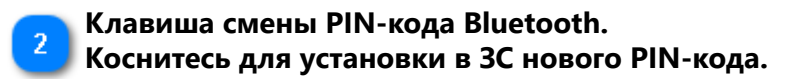

После смены PIN-кода необходимо удалить ЗС из приложения MAESTRO.eco, удалить установленную пару в настройках Bluetooth мобильного устройства и произвести добавление устройства в приложении MAESTRO.eco заново, используя новый PIN-код.

Заводская установка PIN-кода: 000000.

 $\mathbf{i}$ 

Для обеспечения безопасности доступа к ЗС не используйте заводскую установку PINкода!

**Поле ввода текущего кода доступа к ЗС.**  $\overline{3}$ 

**Данный код необходим для обеспечения дополнительной защиты при обмене данными с ЗС.**

**Коды доступа в ЗС и мобильном приложении MAESTRO.eco должны соответствовать друг другу.**

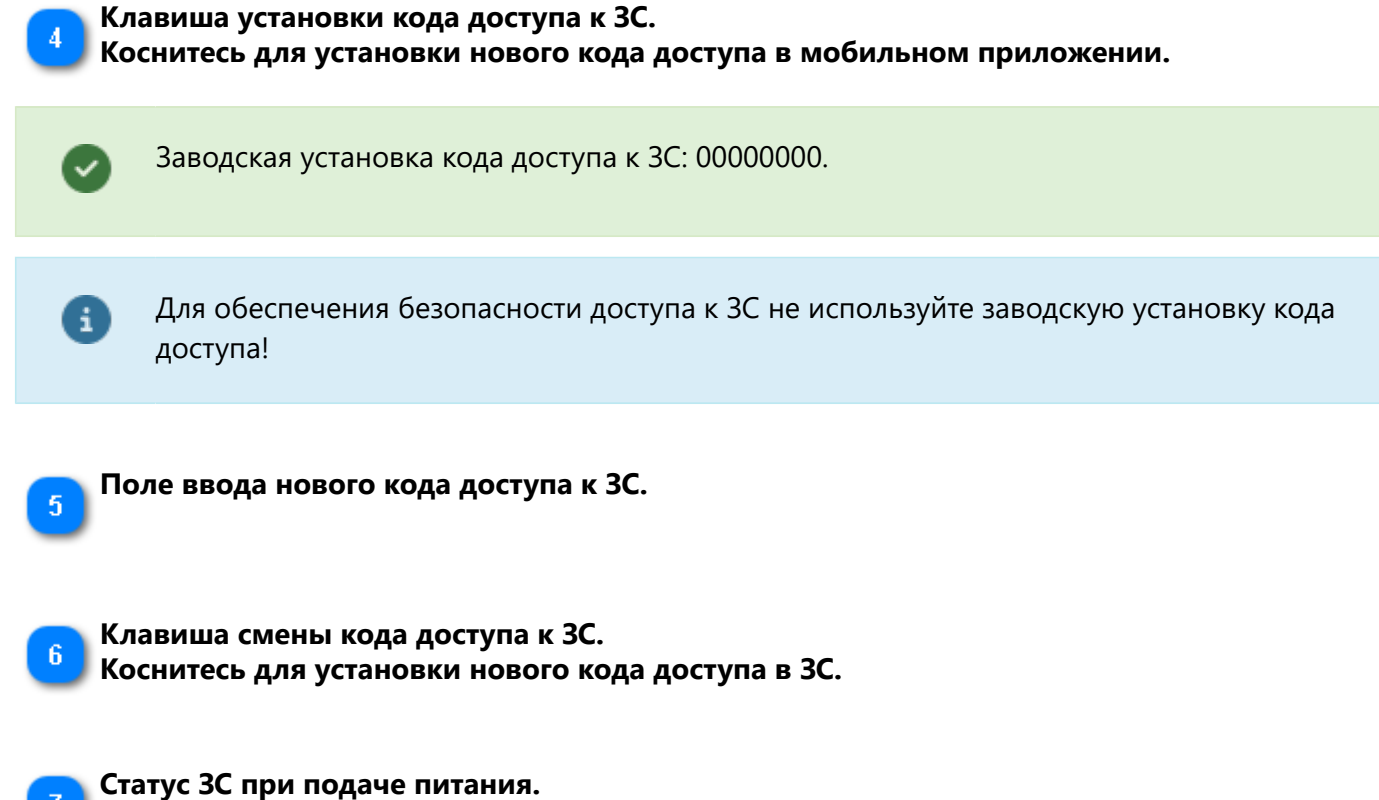

**После подачи электропитания, в зависимости от выбранной настройки, ЗС может перейти или в состояние ВЫКЛЮЧЕНО, или в состояние, в котором находилась до отключения электропитания.**

#### <span id="page-33-0"></span>**6.8. Обновление программного обеспечения ЗС**

• Обновление мобильного приложения MAESTRO.eco происходит в полуавтоматическом режиме при появлении обновления в публичных репозиториях App Store, Google Play, RuStore, AppGalery.

• При наличии свежего обновления для ЗС на экране мобильного приложения появится соответствующий виджет.

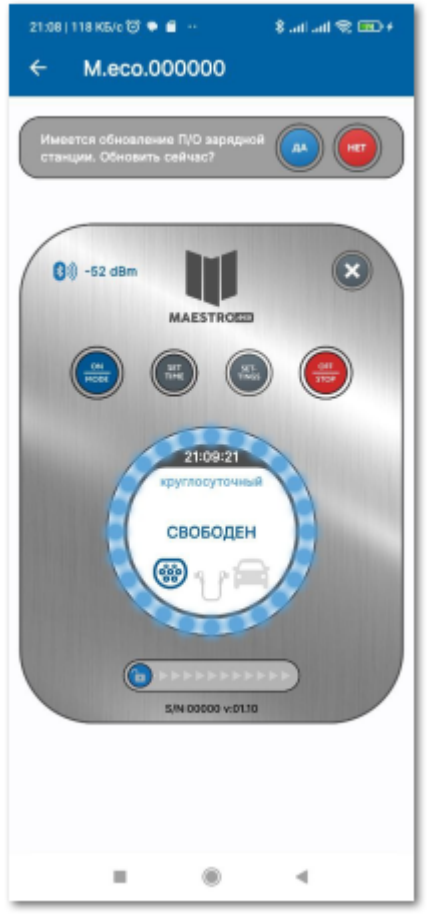

Коснитесь клавиши ДА и обновление произойдет автоматически.

A

В процессе обновления кольцевой дисплей будет воспроизводить анимацию, постепенно меняя свой цвет от фиолетового до зеленого .

Старайтесь своевременно обновлять мобильное приложение и ПО зарядной станции. Это гарантирует полноценный функционал и добавление новых возможностей.

В процессе обновления ПО ЗС не выключайте, не перезагружайте и не блокируйте экран мобильного телефона до окончания процесса. Также не отключайте электропитание ЗС.

# <span id="page-35-0"></span>**7. Техническое обслуживание**

# <span id="page-35-1"></span>**7.1. Профилактические работы**

Для обеспечения надежной и безопасной работы устройства необходимо принимать следующие профилактические меры:

- Не использовать поврежденные зарядные кабели.
- Содержать ЗС в чистом, сухом состоянии.
- Не допускать попадания влаги на корпус устройства.

• Производить периодическую проверку момента затяжки винтовых соединений подводящего кабеля, как со стороны ЗС, так и со стороны питающего электрощита.

### <span id="page-35-2"></span>**7.2. Сброс устройства к заводским настройкам**

Для сброса устройства к заводским настройкам обратитесь в службу технической поддержки производителя или сервисного центра, уполномоченного на проведение ремонтнопрофилактических работ.